## **[Google App Engine] Maven 기 + 스프링 + Jackson**

## **eclipse 설치**

https://www.eclipse.org/downloads/

#### **Google Plugin for Eclipse**

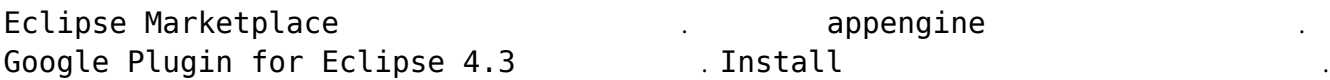

#### **Eclipse Color Theme**

**Maven Plugin**

Eclipse MARS and a maven

maven `http://download.eclipse.org/technology/m2e/releases`

에디터 화면의 색을 변경합니다. 기호에 따라 설치하시면 됩니다.

## **New Maven Project**

#### **Maven**

New Maven Project Configure

<http://repo1.maven.org/maven2/archetype-catalog.xml>

maven

Configure

Add Remote Catalog

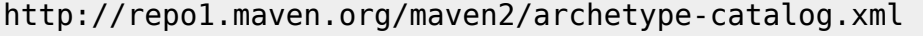

```
appengine appengine-skeleton-archetype
가 완성됩니다.
application-id appspot.com
됩니다.
pom.xml Plugin execution not covered by lifecycle configuration
                            <phase>compile</phase>
 다.
maven \rightarrow buildDevAppServer extending the UpdateApplication
드 하는 것입니다. 위의 화면은 메이븐 프로젝트를 여러개 생성하였기에 여러개의 메이븐 빌드정보가 있
는 것입니다.
[INFO] : Module instance default is running at http://localhost:8080/<br>[INFO] : The admin console is running at http://localhost:8080/_ah/ad
           : The admin console is running at http://localhost:8080/ ah/admin
```
[INFO] : Dev App Server is now running

정상적으로 실행이 되면 위와 같은 메시지가 보이게 됩니다.

## **pom.xml**

[http://stackoverflow.com/questions/30159117/datanucleus-enchancer-cannot-instantiate-org-datanucl](http://stackoverflow.com/questions/30159117/datanucleus-enchancer-cannot-instantiate-org-datanucleus-api-jdo-jdoadapter) [eus-api-jdo-jdoadapter](http://stackoverflow.com/questions/30159117/datanucleus-enchancer-cannot-instantiate-org-datanucleus-api-jdo-jdoadapter)

## **Spring**

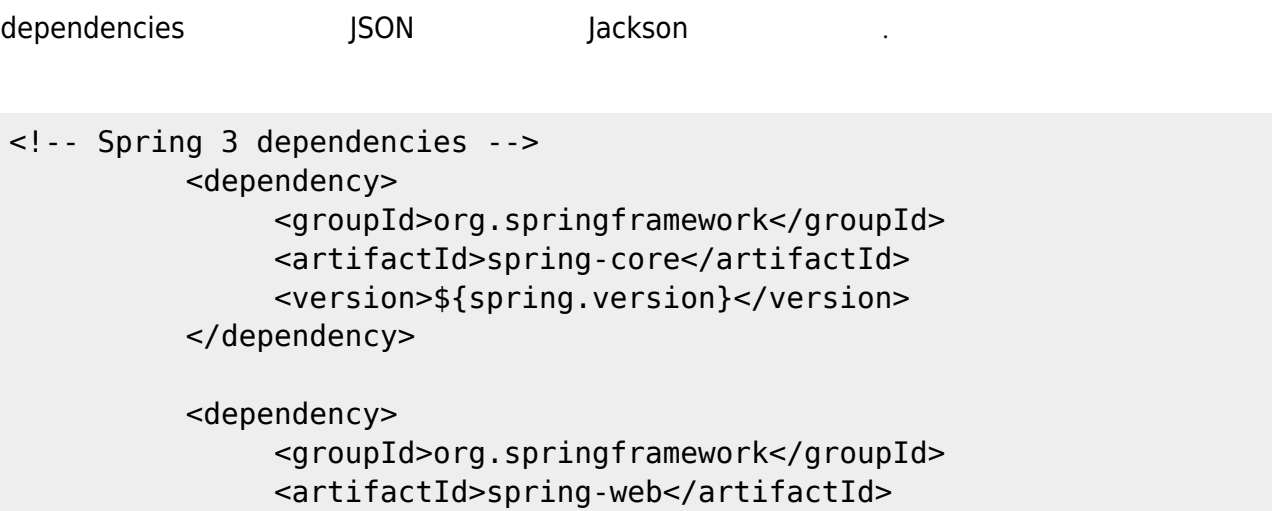

 $3/5$ 

```
<version>${spring.version}</version>
</dependency>
<dependency>
     <groupId>org.springframework</groupId>
     <artifactId>spring-webmvc</artifactId>
     <version>${spring.version}</version>
</dependency>
<!-- Jackson JSON Mapper -->
<dependency>
     <groupId>org.codehaus.jackson</groupId>
     <artifactId>jackson-mapper-asl</artifactId>
     <version>${jackson.version}</version>
</dependency>
```
properties

```
<properties>
     <appengine.app.version>1</appengine.app.version>
     <project.build.sourceEncoding>UTF-8</project.build.sourceEncoding>
     <spring.version>3.2.2.RELEASE</spring.version>
     <jackson.version>1.9.10</jackson.version>
     <jdk.version>1.7</jdk.version>
</properties>
```
### web.xml

```
<web-app id="WebApp_ID" version="2.4"
    xmlns="http://java.sun.com/xml/ns/j2ee"
xmlns:xsi="http://www.w3.org/2001/XMLSchema-instance"
    xsi:schemaLocation="http://java.sun.com/xml/ns/j2ee
     http://java.sun.com/xml/ns/j2ee/web-app 2 4.xsd">
    <display-name>Spring Web MVC Application</display-name>
    <servlet>
          <servlet-name>mvc-dispatcher</servlet-name>
          <servlet-
class>org.springframework.web.servlet.DispatcherServlet</servlet-class>
          <load-on-startup>1</load-on-startup>
    </servlet>
    <servlet-mapping>
          <servlet-name>mvc-dispatcher</servlet-name>
          <url-pattern>/</url-pattern>
     </servlet-mapping>
```

```
 <context-param>
           <param-name>contextConfigLocation</param-name>
           <param-value>/WEB-INF/mvc-dispatcher-servlet.xml</param-value>
      </context-param>
     <listener>
           <listener-
class>org.springframework.web.context.ContextLoaderListener</listener-class>
      </listener>
```
</web-app>

## **Error 406**

 $j$ son  $406$ 

• jackson classpath

프로젝트 루트폴더에서 커맨드창을 실행합니다.

- <mvc:annotation-driven />
- getter

# **Upload**

mvn appengine:update

Please enter code:

동의를 누르고 진행하면, 코드가 나옵니다.  $\blacksquare$ 

위의 화면은 app\_id값을 변경하지 않고 진행하여, 해당 app\_id 가 없다는 오류입니다.

appengine-web.xml appengine-web.xml

일을 변경해야 합니다.

를 입력합니다.

 $\,$ 

 $\sqrt{1}$   $\phantom{1}$  .appcfg\_oauth2\_tokens\_java

## **Ref**

- <http://wiki.gurubee.net/pages/viewpage.action?pageId=2457625>
- <http://babtingdev.tistory.com/337>
- <https://cloud.google.com/appengine/docs/java/tools/maven>
- [http://stackoverflow.com/questions/6352208/how-to-solve-plugin-execution-not-covered-by-lifec](http://stackoverflow.com/questions/6352208/how-to-solve-plugin-execution-not-covered-by-lifecycle-configuration-for-sprin) [ycle-configuration-for-sprin](http://stackoverflow.com/questions/6352208/how-to-solve-plugin-execution-not-covered-by-lifecycle-configuration-for-sprin)
- [Google App Engine](http://moro.kr/open/gae)

From: <http://moro.kr/>- **Various Ways**

Permanent link: **<http://moro.kr/open/maven-spring-jackson>**

Last update: **2020/06/02 09:25**

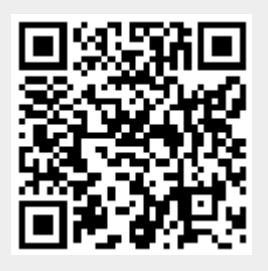